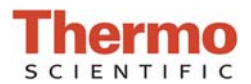

# **Performing an Intensity Check**

### **Materials Needed:**

Lint Free Laboratory Wipes

## **Pedestal Intensity Check Procedure:**

- 1. From the Home Screen, tap the **Diagnostics** icon **in the li**, followed by **Intensity Check.**
- 2. Clean the upper and lower pedestals using a clean, dry laboratory wipe.
- 3. If **Auto-Measure** feature is off, tap **Measure** to begin the measurement. If **Auto-Measure** feature is ON, the measurement will begin automatically after the arm is lowered.

#### **Cuvette Intensity Check Procedure:**

- 1. From the Home Screen, tap the **Diagnostics** icon **1999**, followed by Intensity Check.
- 2. Tap the **Menu** icon **Fig.** followed by **Settings.**
- 3. From the **General** tab, tap the box next to **Use cuvette** and confirm that the box is checked.
- 4. Tap Done when finished.
- 5. Visually confirm that there is no cuvette in the cuvette well.
- 6. Tap **Measure** to begin the measurement.

#### **Interpreting results:**

- 1. The results will display as green and orange spectra.
- 2. A green check mark will be seen adjacent to the "UV", "Visible", and "Bias" notations if they are within specification. If they are not in specification, a yellow check mark will display.

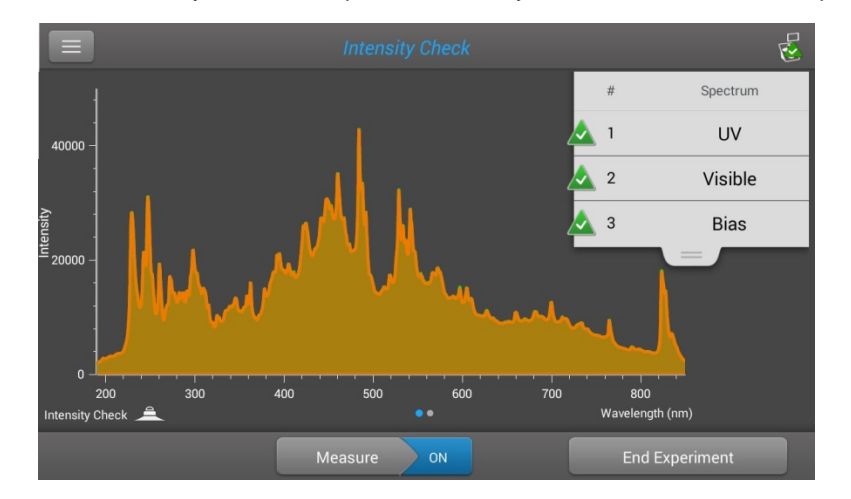

3. Slide your finger to the left across the screen to display a second screen showing more information including: Integration times, detector bias, and the Xe monitored peaks. See image below.

Thermo Scientific NanoDrop Products Wilmington, Delaware USA Technical support: nanodrop@thermofisher.com 302-479-7707 Toll free (US & Canada): 877-724-7690 www.thermoscientific.com/nanodrop

*S082 Rev 12 Nov 2015* 

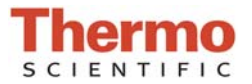

## **Performing an Intensity Check**

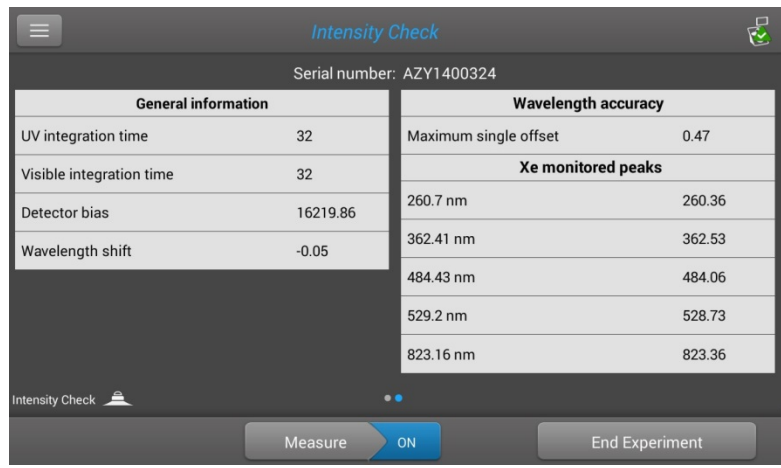

- 4. Tap **End Experiment** when done
	- A. Results can be exported and printed at this time or at a later time from the Data Viewer
	- B. Experiment name can be changed at this time and Identifiers can be added
- 5. Tap **End Experiment** when done
- 6. To review results from a previous intensity check, select Data Viewer from the Main Menu and locate the intensity check results from the list of experiments

*S082 Rev 12 Nov 2015*